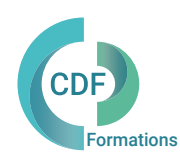

### PROGRAMME DE FORMATION 010CDF

## REVIT Architecture Initiation

Les bonnes méthodes et pratiques pour la modélisation simple en 3D

## OBJECTIFS ET COMPÉTENCES VISÉES

Maîtriser les principales fonctionnalités du logiciel pour la création de plans 2D et la modélisation simple d'un bâtiment en 3D. Acquérir les bonnes méthodes de travail pour gagner en vitesse de production. Comprendre les principes du BIM et la conception de projet avec Revit Architecture.

Dessinateur, Décorateur, Designer d intérieur, Architecte, Ingénieurs, Projeteurs, Techniciens, Assistant(e) de projet, Chargé d'affaire, Paysagiste, Chef de projet, Promoteur immobilier, Économiste de la construction, Programmiste,

## PUBLIC (r) DURÉE

Formation en présentiel: 5 jours soit 35 heures Formation préconisée pour un groupe de 3 à 10 stagiaires maximum

Formation en distanciel: 35 heures estimées. Animée en ligne et en direct réparties en 10 demi-journées. Formation entre 3 et 8 stagiaires maximum par classe.

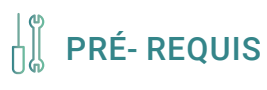

Aucun

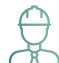

# PRÉ- REQUIS COMPÉTENCES FORMATEUR(TRICE)

Formateur expert depuis 1990 sur Autocad-REVIT Archi et gestion de projet BIM intervenant depuis 2013 pour les clients de CDF. Certifié :AAC Autodesk sur Architectural Desktop et REVIT Bentley-Adobe. Architecte DPLG, Géomètre expert Ingénieur en cartographie assistée par ordinateur,

Technicien Génie civil, Dessinateur projeteur DAO sur AutoCAD et Revit Archi.

## MÉTHODES PÉDAGOGIQUES ET SUIVI QUALITÉ

Alternance entre les phases théoriques et pratiques. Solutions techniques à partir d'exemples créés et en création.

Evaluation de l'acquisition des nouveaux savoir-faire durant la session de formation par tests de positionnement (QUIZZ- QCM), évaluation par stagiaire de la qualité de la formation.

Supports pédagogiques numériques remis en fin de formation.

Certificat de niveau, attestation de formation, feuille d'émargement remis en fin de formation.

Pour les formations en distanciel :

Après vérification des pré requis techniques: débit Internet et matériel utilisé, la session est animée par le bais d'une plateforme collaborative. La communication, l'apprentissage, le partage d'application, le transfert de fichier, le système de tableau blanc, la correction des exercices se font dans un même instant de manière synchrone.

Pour les formations en INTRA, en situation de travail: accompagnement sur CCAG ou étude d'un projet rentré par l'agence.

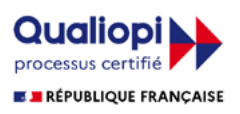

## REVIT Architecture Initiation

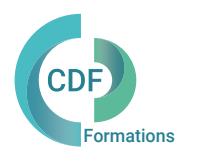

### Les bonnes méthodes et pratiques pour la modélisation simple en 3D

SEQUENCE 1 Définition de la maquette numérique et concept du BIM. Interface et menu Revit. L'environnement, le menu d'application. Les zooms, panoramiques, rotations de vues 3D, le disque de navigation et le View cube. La barre d'outils rapide et la personnalisation. Le ruban, les onglets, les groupes de commandes. La barre d'options, la barre de contrôle d'affichage.

L'explorateur de projet, navigation dans les vues.

### SEQUENCE 2

Masquages et isolements temporaires. Les disciplines au sein d'un projet. Fenêtre de démarrage et paramétrage d'un projet. Arborescence du projet. Les niveaux: Création depuis une élévation ou une coupe. Créer ou supprimer des niveaux. Les trames – Quadrillage. Les vues de plan, de plafonds, les plans d'étage, les coupes. Les différences entre les gabarits proposés. Les vues 3D coupées. Méthode de sélection des objets. La structure de l'IFC.

#### Jour 4 Jour 5

SEQUENCE 7 Les escaliers – Les gardes corps . Les cotes temporaires les outils de modification. Visibilité et affichage dans le projet. Épaisseur de ligne.

#### SEQUENCE 8

Contrôle de l'affichage par vue. Contrôle de l'affichage par élément. Dessiner des côtes, contrôler les types de côtes. Légende de composants. Légende de symboles. Afficher les ombres portées, définir la position du soleil.

### Jour 1 JOUR 2 ET 3

SEQUENCE 3 Paramètres et procédures d'imports. Imports de plans numérisés et DWG. Importer un plan de cadastre numérisé. Importer un plan 2D ou 3D au format DWG.

SEQUENCE 4 Les principaux éléments 3D d'architecture. Création des murs – empilés et murs rideaux. Les têtes de mur.

SEQUENCE 5 Création des sols, les planchers et chapes. Création des toits. Les poteaux et les poutres.

SEQUENCE 6 Création des plafonds. Cage et trémies. Les portes et passages de murs. Les fenêtres – les portes fenêtres, les ouvertures de toit.

SEQUENCE 9 Créer des feuilles. Renseigner les informations contenues dans les cartouches. Placer des vues dans les feuilles et les aligner. Mettre l'image à l'échelle, orienter et positionner l image. Mise en page des vues dans une feuille avec cartouche. Contrôler l'imprimante et les options. Imprimer des feuilles et/ou des vues par lots. Gestions des marges de papier.

SEQUENCE 10 Nomenclatures et liens avec Excel. Exporter une nomenclature de quantités. Lier une nomenclature de quantités avec un fichier Excel. Export DWG. Paramétrage de l'export DWG en fonction des chartes graphiques AutoCAD. Export IFC. Utilisation des gabarits de contrôle.

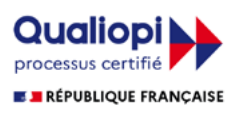